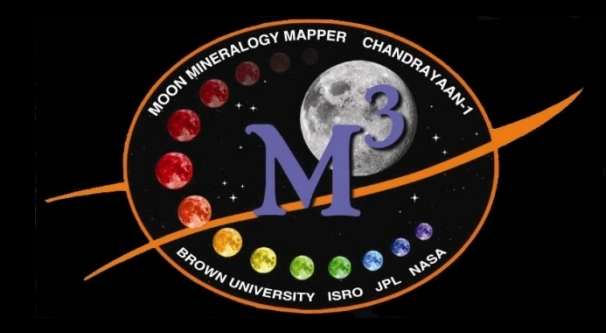

# *Working with M3 Data*

#### Jeff Nettles M 3 Data Tutorial at AGU December 13, 2010

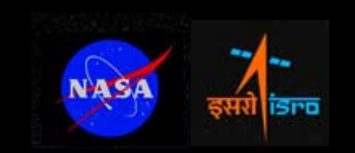

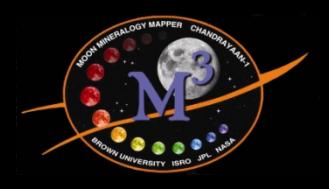

- $\bullet$ • Slides and example data from today's workshop available at http://m3dataquest.jpl.nasa.gov
- •• See Green et al. (2010) and Boardman et al. (2010) for complete descriptions of topics discussed here

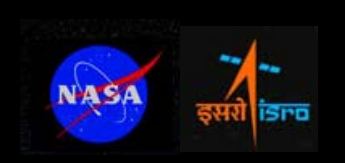

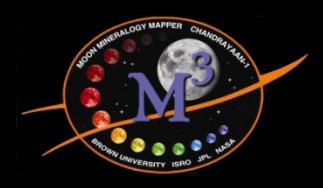

- M3 observation history
- Instrument design
- Data set description
- $\bullet$ • Calibration pipeline
- $\bullet$  Walkthrough of calculating I/F with M3 L1B data in ENVI

slides online at http://m3dataquest.jpl.nasa.gov

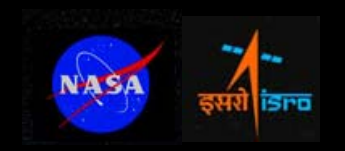

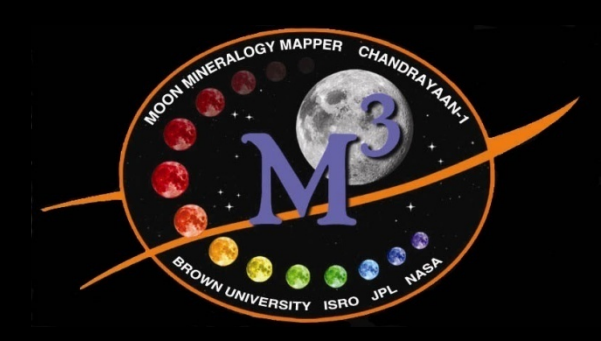

# *M3 Mission History*

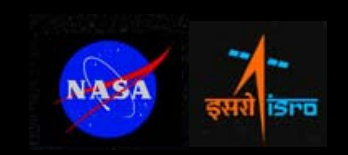

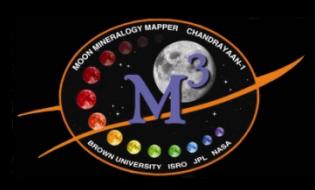

### *Planned vs. Actual Flight*

• Planned observation time was 4 two-month optical periods defined by equatorial solar zenith of 0-30°

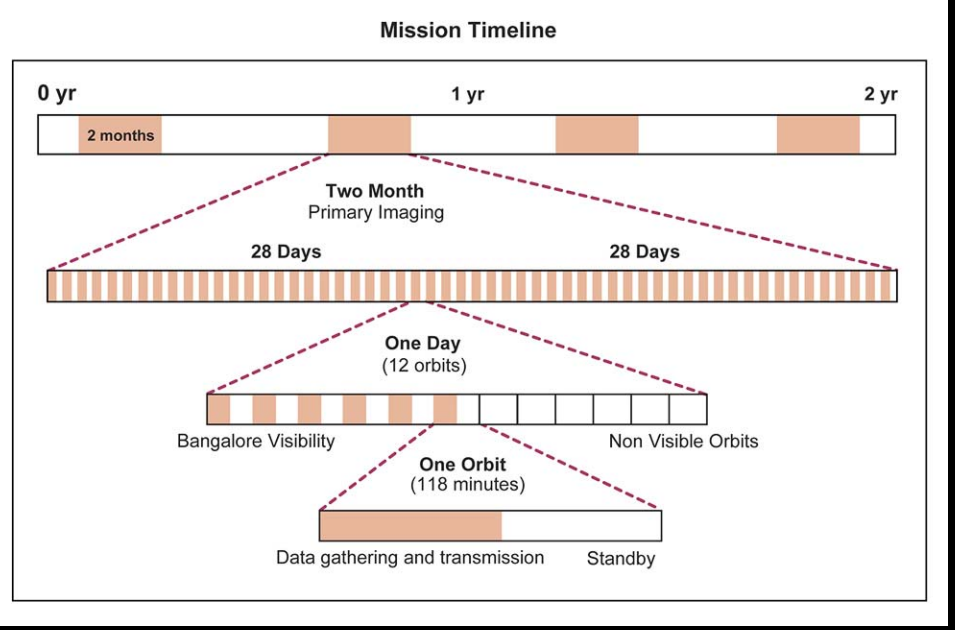

 $\bullet$  One month was to be contiguous low-resolution (Global Mode) overview; the remainder was to be used for the optimal high-resolution resolution data (Target Mode).

NASA

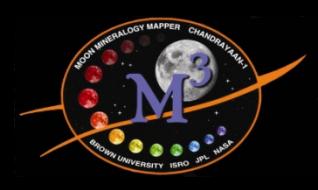

- $\bullet$  Thermal issues plagued the spacecraft as soon as it arrived at the Moon on November 8, 2008
- Lost the 1<sup>st</sup> of 2 star trackers before a single image was taken
- Extended commissioning phase was required, lasting into Jan 2009

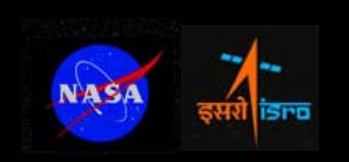

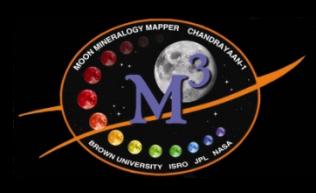

- The ISRO Chandrayaan-1 Mission Operations team did a fantastic job redesigning the mission in real time throughout the mission lifetime
- Despite all the challenges, M3 was able to meet minimum mission requirements thanks to heroic efforts on the part of Ch-1 and M3 team members
- LOLA topography data was essential for orthorectification

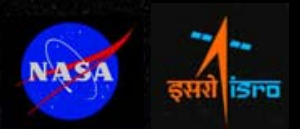

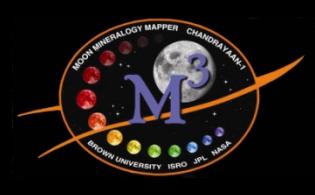

### *Planned vs. Actual Flight*

- Impact on data:
	- –– Instrument was operated at less favorable viewing conditions, resulting in lower reflected surface signal, increased effects of shadows and highly variable thermal environment
	- The spacecraft acquired data intermittently during two optical periods
		- Almost all M3 data were acquired in reduced resolution (Global) mode; very few optimal resolution (Target) mode data acquired
		- Most of 2<sup>nd</sup> optical period taken at higher orbit (200km vs 100km) and with no star tracker

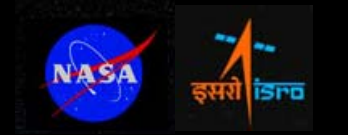

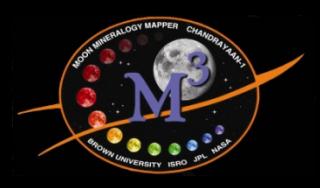

*M3 Optical Periods*

- •M3 observed data during two optical periods
- $\bullet$  The team subdivided the optical periods based on data characteristics:

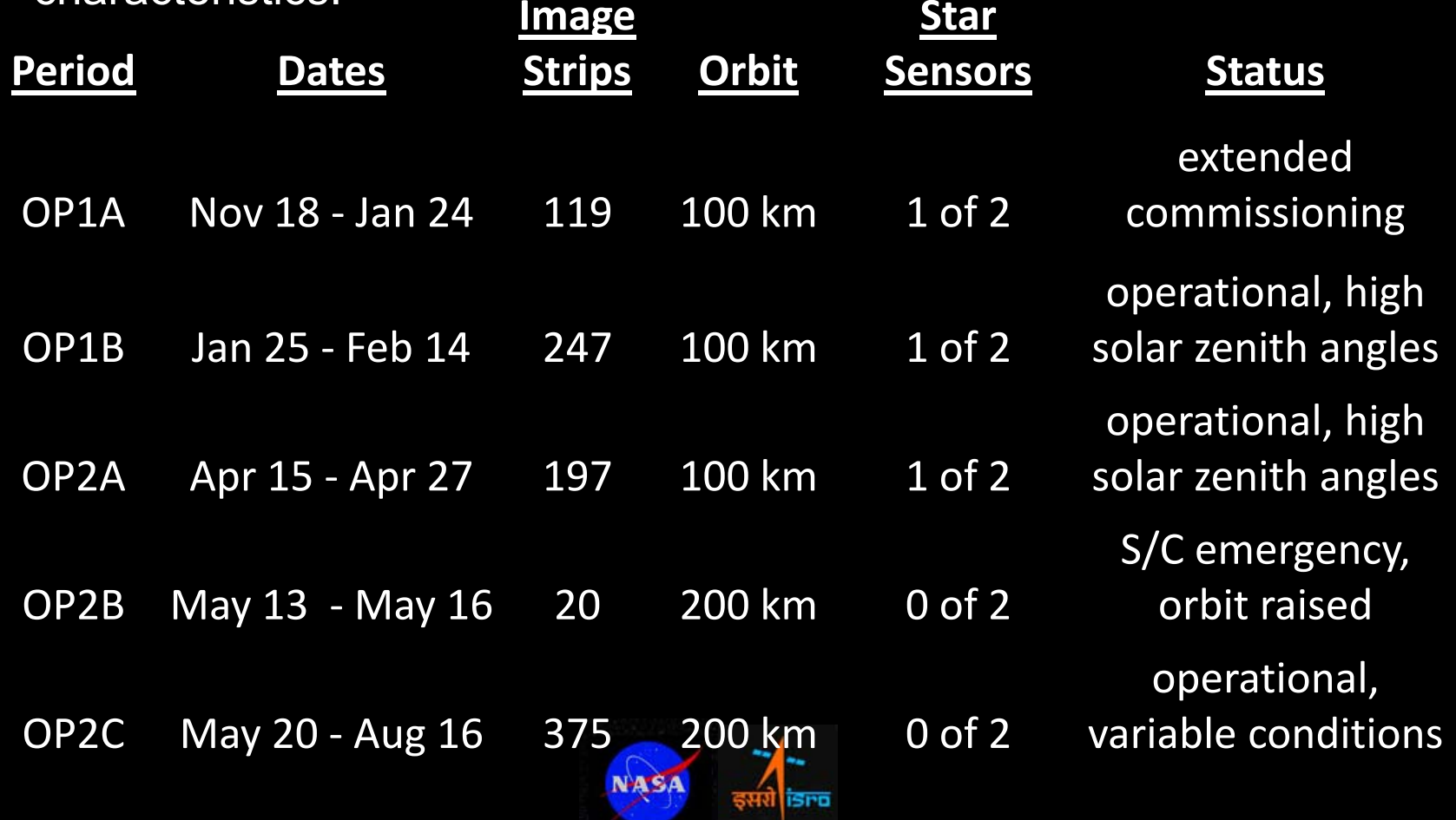

![](_page_9_Picture_0.jpeg)

### *M3 Environment During Data Acquisition*

 $\bullet$ 

![](_page_9_Figure_2.jpeg)

 Optimal low detector temperature acquistions occurred during highest beta angles (angle between orbit plane and sun direction) and lowest signal

![](_page_9_Picture_4.jpeg)

![](_page_10_Picture_0.jpeg)

![](_page_11_Picture_0.jpeg)

- Level 0 and Level 1B:
	- OP1: June 2010
	- OP2: December 31, 2010
- Level 2:
	- OP1 and OP2: June 2011 still in progress

L0 = raw spacecraft data, L1B=radiance + backplanes, L2 = reflectance

![](_page_11_Picture_8.jpeg)

![](_page_12_Picture_0.jpeg)

## *M3 Instrument*

![](_page_12_Picture_2.jpeg)

![](_page_12_Picture_3.jpeg)

![](_page_12_Picture_4.jpeg)

## *Operational Modes*

- $\bullet$  Target (Optimal Resolution)
	- High spatial/spectral resolution mode
	- Only a few target observations were actually acquired
- •**Global** 
	- – M3 Instrument acquires full resolution data then onboard software averages data to produce reduced resolution **data**
	- – Lower resolution mode for mapping the entire Moon
	- – Almost all M3 data were acquired in Global mode

![](_page_13_Figure_8.jpeg)

![](_page_13_Figure_9.jpeg)

![](_page_13_Picture_10.jpeg)

## *Spatial and Spectral Resolution*

- • Spectral Coverage:
	- $\mathcal{L}_{\mathcal{A}}$ – Target: 446-3000 nm
- $\textcolor{red}{\bullet}$  Spectral Resolution:
	- $\sim$ – Target: 10nm
	- Global: 20 or 40 nm
- • Spatial Resolution:
	- –– Target: 70 m/pixel
	- –Global: 140 m/pixel

![](_page_14_Figure_9.jpeg)

–– from 200 km orbit spatial sampling remains 140 m/pixel, but cross-track is ~280m/pixel

![](_page_14_Picture_11.jpeg)

![](_page_15_Picture_0.jpeg)

*Instrument Design*

- Pushbroom spectrometer
	- Each detector readout is 1 line of an image cube. The entire image is built as M3 moves along the ground track.
- $\bullet$ • High Spectral/Spatial Uniformity
	- Greater than 90% spectral crosstrack and spectral IFOV uniformity

![](_page_15_Picture_6.jpeg)

![](_page_16_Picture_0.jpeg)

## *M3 File Formats/PDS Structure*

![](_page_16_Picture_2.jpeg)

![](_page_17_Figure_0.jpeg)

#### *PDS Directory Structure*

![](_page_17_Picture_2.jpeg)

![](_page_18_Picture_0.jpeg)

![](_page_18_Picture_1.jpeg)

![](_page_19_Picture_0.jpeg)

![](_page_19_Figure_1.jpeg)

Note: Sorting by filename is only equivalent to sorting by observation time if you do not have global and target data mixed together. If you do have a mix of the two, remove the first three characters then sort by filename to also sort by observation time.

![](_page_19_Picture_3.jpeg)

![](_page_20_Figure_0.jpeg)

- The following applies to all M3 image data:
- Files are raw binary data (no offset)
- $\bullet$ Interleave is BIL (line-interleaved)
- Global data have 304 samples (columns) for all image types (except L0, which has 320)
- Target data have 608 samples (L0 has 640)
- Number of lines (rows) is variable (determined by length of observation)
- Data type is 32-bit floating point (LOC files are 64 bit double precision floating point)
- "Backplanes" = OBS, LOC, and TIM files

![](_page_20_Picture_10.jpeg)

### *M3 Data types: L0*

#### M3G20090126T033545\_V01\_L0.IMG

![](_page_21_Picture_2.jpeg)

- • L0 is raw spacecraft data, units are **DN**
- • 320 samples which are reduced to 304 when converted to radiance (in Global mode, Target mode is 640/608)
	- • The 16 columns that are removed are for monitoring dark signal level and scattered light
- •Each frame has a 1280-byte header
- To directly compare L0 to radiance:
	- No sample or line flip starting Nov 16 2008
	- Sample only flip starting Dec 18 2008
	- Line only flip starting Mar 14 2009
	- Sample and line flip starting Jun 18 2009

![](_page_21_Picture_12.jpeg)

•

## *M3 Data Types: L1B RDN*

 $\bullet$ 

![](_page_22_Picture_1.jpeg)

- Radiance data, units W/(m<sup>2</sup> Sr  $\mu$ m)
- $\bullet$  Steps used to create radiance described in calibration slides
- $\bullet$  PDS label or ENVI header can be used to open
- • ENVI header contains:
	- Calibration steps
	- Target wavelengths
	- Target FWHM
	- Dark Signal Image
	- Anomalous Detector Map
	- Flat Field Image
	- Detector Temperature
	- Beta Angle
	- Sample/Line flip code

![](_page_22_Picture_15.jpeg)

![](_page_23_Picture_0.jpeg)

*M3 Data Types: OBS*

#### • List of bands in OBS file:

- To-Sun Azimuth (deg)
- To-Sun Zenith (deg)
- To-M3 Azimuth (deg)
- To-M3 Zenith (deg)
- Phase (deg)
- To-Sun Path Length (au-0.981919816030)
- To-M3 Path Length (m)
- Facet Slope (deg)
- Facet Aspect (deg)
- Facet Cos(i) (unitless)
- $\bullet$ **Values in the To-Sun Path Length band are the** difference from the scene mean path length.

**NAS** 

Scene-mean to-Sun path length (Different for each scene)

![](_page_24_Picture_0.jpeg)

*M3 Data Types: OBS*

#### Phase band

![](_page_24_Picture_3.jpeg)

![](_page_24_Picture_4.jpeg)

![](_page_25_Picture_0.jpeg)

*M3 Data Types: LOC*

- List of channels in LOC file:
	- Longitude (Degrees East 0-360)
	- Latitude
	- Radius
- Subtract lunar radius of 1737.4 km to get difference in elevation from reference sphere
- $\bullet$ Based on LOLA topography (Boardman, 2010)
- Reference frame is Moon Mean Earth Polar Axes (MOON ME) frame

![](_page_25_Picture_9.jpeg)

![](_page_26_Picture_0.jpeg)

*M3 Data Types: LOC*

#### Band 3 "Radius"

![](_page_26_Picture_3.jpeg)

#### 750nm albedo draped over Radius band

![](_page_26_Picture_5.jpeg)

![](_page_26_Picture_6.jpeg)

![](_page_27_Picture_0.jpeg)

*M3 Data Types: TIM*

#### One ASCII text record per frame:

Column 2: UTC Time

Column 1:Frame Number

and the time listing is reversed

![](_page_27_Figure_6.jpeg)

![](_page_28_Picture_0.jpeg)

### *Good Stuff in the PDS Directories*

- $\bullet$  CALIB
	- Record of detector temperatures, band pass functions, spectral calib. file (wavelength center positions), radiometric calibration coefficients
- DOCUMENT
	- Data Product SIS document that describes all files released to PDS down to the byte level, Archive Volume SIS describes PDS directory structure
- EXTRAS
	- Flat fields, anomalous detector element maps, quicklooks

![](_page_28_Picture_8.jpeg)

![](_page_29_Picture_0.jpeg)

## *Calibration*

![](_page_29_Picture_2.jpeg)

![](_page_30_Figure_0.jpeg)

### *Current steps in radiance calibration (Version R)*

- $\bullet$ Raw image;
- •Dark signal subtraction;
- $\bullet$ Anomalous detector element interpolation;
- $\bullet$ Interpolate filter edges c13, c50;
- •Interpolate detector panel edges s81, s161, s241;
- •Electronic panel ghost correction;
- $\bullet$ Dark pedestal shift correction;
- $\bullet$ Scattered light correction;
- •Laboratory flat field;
- $\bullet$ Image based flat field w/ photometry preserved;
- $\bullet$ Apply radiometric calibration coefficients;
- •Units (W/m^2/um/sr)

See Green et al (2010) for detailed description

![](_page_30_Picture_15.jpeg)

![](_page_31_Picture_0.jpeg)

#### *Basic calibration equation*

$$
L_{\lambda,s,\lambda} = RCC_{\lambda}(C_s, \lambda(DN_{\lambda,s,\lambda} - DS_s, \lambda)
$$

- L = calibrated radiance
- $\bullet$  RCC = Radiometric calibration coefficients
- C = term encompassing all correction factors (flat fields,etc.)
- DN = raw digital number
- DS = dark signal

![](_page_31_Picture_8.jpeg)

![](_page_32_Picture_0.jpeg)

# *Initial Steps of (ongoing) Level 2 Preparation*

![](_page_32_Picture_2.jpeg)

![](_page_33_Picture_0.jpeg)

*Converting Radiance to Reflectance*

- Official M3 L2 Product is still under development
- Until that is available, team use an intermediate product called *I/F*

 $\bullet$ 

$$
\frac{I}{F} = \frac{L\pi d^2}{F}
$$

Where:

- $L$  = measured radiance in W/m 2/Sr/µm
- F = solar flux (solar spectrum) in W/m 2/µm
- d = Moon-Sun distance in AU

![](_page_33_Picture_9.jpeg)

![](_page_34_Picture_0.jpeg)

#### http://m3.jpl.nasa.gov/docs/solar\_spec\_global85.txt

![](_page_34_Figure_3.jpeg)

- $\bullet$  MODTRAN-based(See Green et al, 2010)
- $\bullet$  Global resolution version can be downloaded in ASCII format from the above link

![](_page_35_Picture_0.jpeg)

### *Download M3 Solar Spectrum*

![](_page_35_Picture_36.jpeg)

![](_page_35_Picture_37.jpeg)

- File is tabdelimited ASCII text
- 3 lines of header information to be skipped when importing

![](_page_35_Picture_6.jpeg)

![](_page_36_Picture_0.jpeg)

## *Example conversion of radiance to I/F in ENVI*

![](_page_36_Picture_2.jpeg)

![](_page_37_Picture_0.jpeg)

#### *Step 1: Import M3 Spectral Library*

 $\bullet$ Step 1:  $\bullet$ Fil

![](_page_37_Picture_44.jpeg)

• Step 2:

![](_page_37_Figure_5.jpeg)

here but that has more steps)

![](_page_37_Picture_7.jpeg)

![](_page_38_Picture_0.jpeg)

#### *Step 1: Import M3 Spectral Library*

![](_page_38_Picture_2.jpeg)

![](_page_38_Picture_3.jpeg)

![](_page_39_Picture_0.jpeg)

#### *Step 1: Import M3 Spectral Library*

![](_page_39_Picture_2.jpeg)

#### Done!

![](_page_39_Figure_4.jpeg)

#### (Can save file as spectral library from File menu)

![](_page_39_Picture_6.jpeg)

![](_page_40_Picture_0.jpeg)

*Step 2: Open Files*

- $\bullet$ • Open radiance (RDN) file in ENVI: – File > Open Image File
- $\bullet$ • Open observations (OBS) file also
	- This step can be skipped if you want to use 1.0 AU for the Moon-Sun distance (~2% error)
- $\bullet$ • Open and plot the M3 solar spectrum if you have not already

![](_page_40_Picture_6.jpeg)

![](_page_41_Picture_0.jpeg)

#### *Step 3: Get the Moon-Sun Distance*

![](_page_41_Figure_2.jpeg)

- $\bullet$  Get mean distance from list of band names of the OBS file
- $\bullet$  Could use perpixel values in the To-Sun Path Length Band (band math)

![](_page_41_Picture_5.jpeg)

![](_page_42_Picture_0.jpeg)

#### *Step 4: Call Spectral Math*

 $\bullet$ 

![](_page_42_Picture_26.jpeg)

• Select Spectral Math under Basic Tools menu (also under Spectral menu)

![](_page_42_Picture_4.jpeg)

![](_page_43_Picture_0.jpeg)

### *Step 5: Enter the expression*

![](_page_43_Figure_2.jpeg)

![](_page_44_Picture_0.jpeg)

*Step 6: Define s1*

#### Click "Map Variable to Input File" and ck map variable to lifture line and<br>select your radiance (RDN) file Should end up with this:

![](_page_44_Picture_19.jpeg)

![](_page_44_Picture_20.jpeg)

![](_page_44_Picture_6.jpeg)

![](_page_45_Picture_0.jpeg)

*Step 7: Define s2*

![](_page_45_Picture_13.jpeg)

![](_page_45_Picture_3.jpeg)

![](_page_46_Picture_0.jpeg)

### *Step 8: Choose Output File*

![](_page_46_Picture_17.jpeg)

## • Then click "OK" and ENVI goes to work…

![](_page_46_Picture_18.jpeg)

![](_page_46_Picture_5.jpeg)

#### *Last Step: Enjoy!*

![](_page_47_Figure_1.jpeg)

![](_page_47_Picture_2.jpeg)

![](_page_48_Picture_0.jpeg)

*Check your work!*

- Example radiance, observations, and I/F file posted to M3 website so that you can make sure you get the same answer we do:
- $\bullet$ http://m3dataquest.jpl.nasa.gov

Presentation slides available there also

![](_page_48_Picture_5.jpeg)